## Locked Connector

Download the PDF of this article.

## **In this Article Related Articles Overview**

In the rare case you have changed plans and no longer have access to certain connectors, these connectors will be locked on your form so you are unable to reconfigure them. However, you will be able to delete these connectors to lessen confusion.

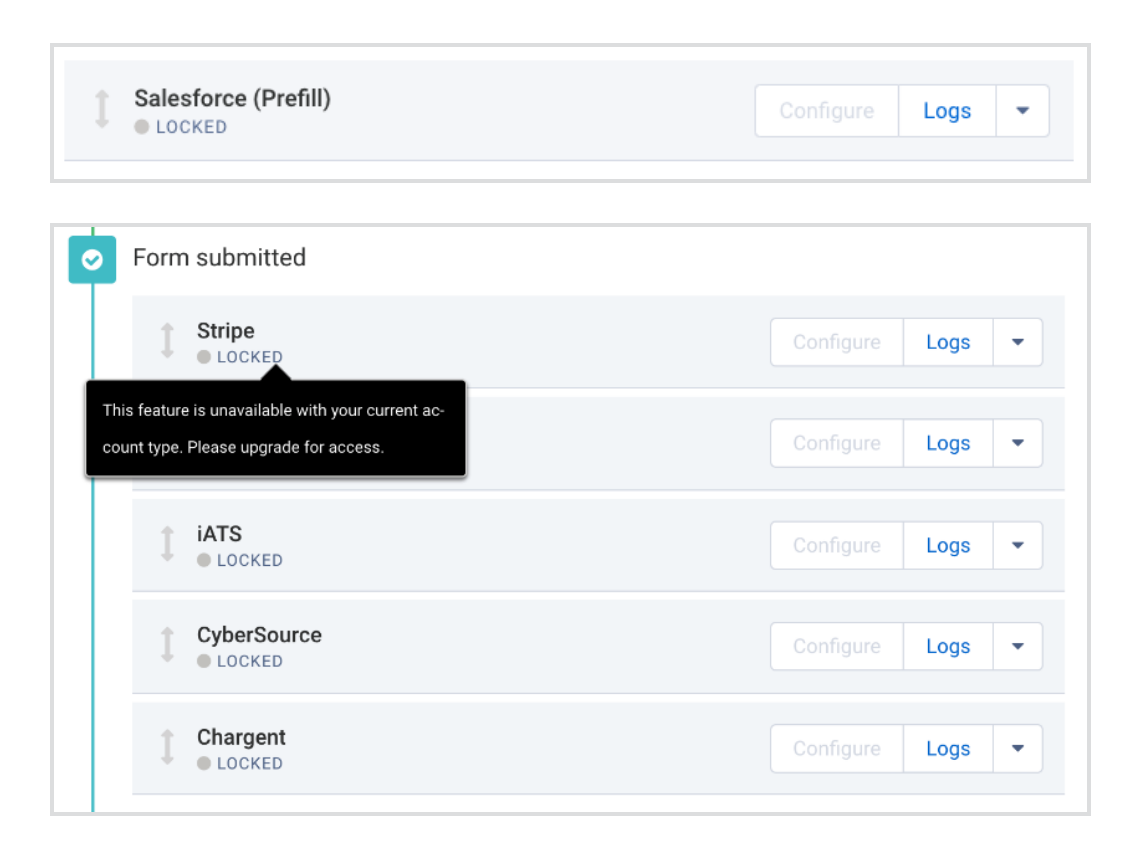

## **How To Delete Connector**

To delete a locked connector, click the dropdown arrow beside of Logs and click

## Delete.

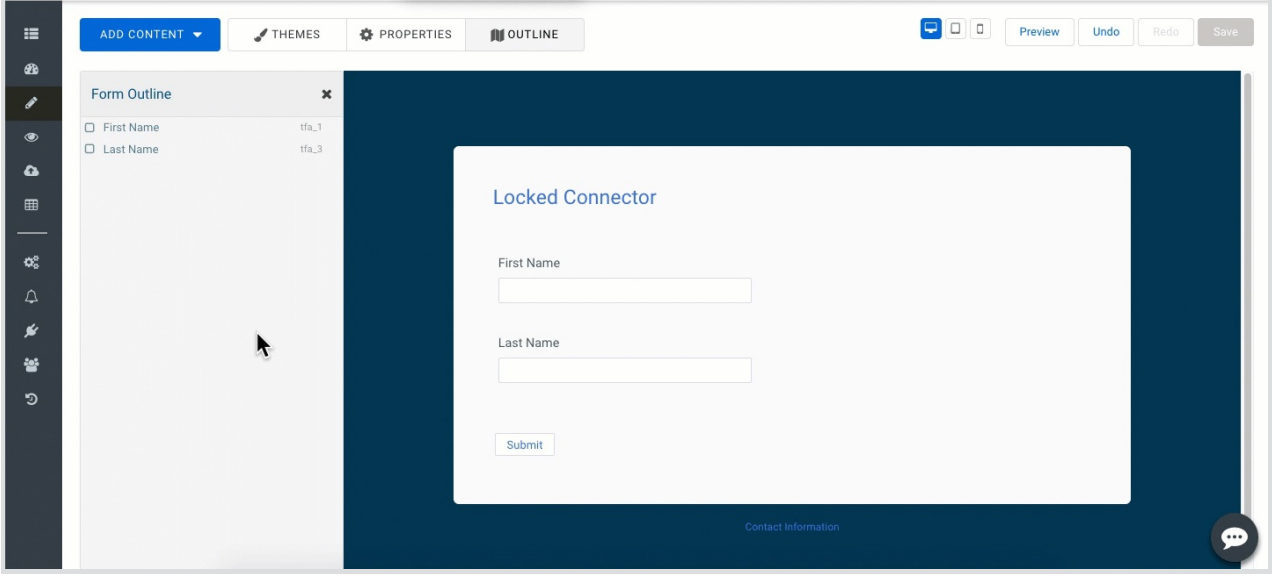